**Quick Start Guide**

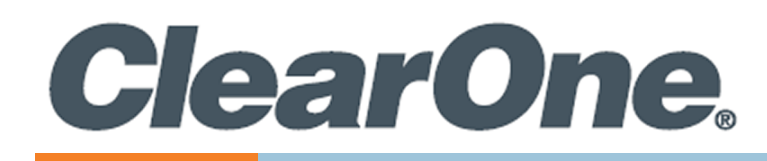

# **Versa™ USB22D**

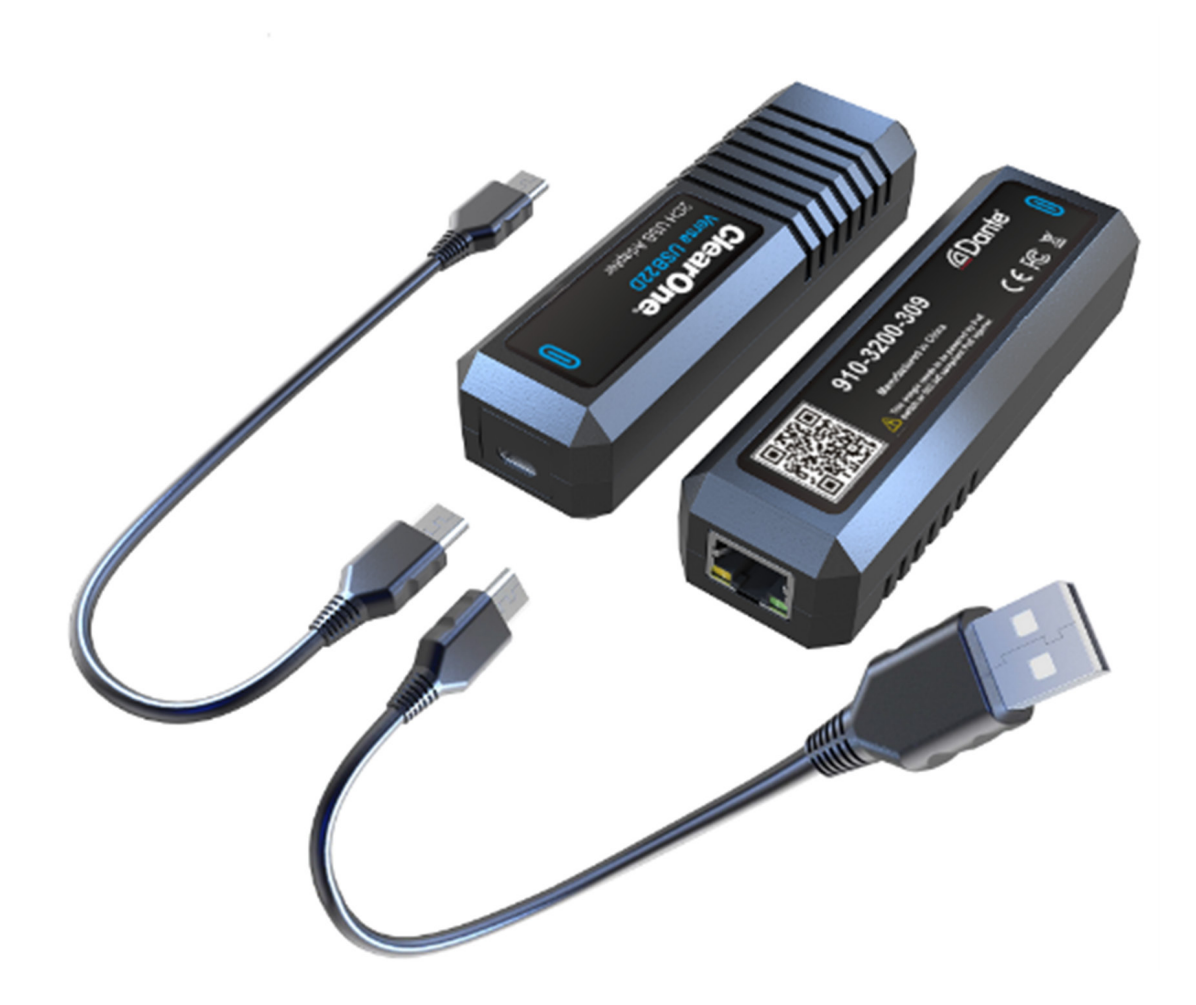

QSG-0172-001v1.0 October 2023

Versa™ USB22D

#### **ClearOne® Contacts**

5225 Wiley Post Way Suite 500 **Tel:** +1.801.975-7200 Salt Lake City, UT 84116

**Tel:** +1.801.975.7200 **Tel:** +1.801.974.3760

#### **Headquarters Headquarters**

**Sales Technical Support**

sales@clearone.com audiotechsupport@clearone.com

### **Notices**

© 2023 ClearOne, Inc. All rights reserved. Information in this document is subject to change without notice. Document: QSG-0172-001v1.0 October 2023

### **Important Safety Information**

- 1. Before you set up the Versa USB22D, read this manual carefully. Follow the setup instructions indicated in this manual.
- 2. Keep this manual for future use.
- 3. To prevent electric shock, do not remove screws or the Versa USB22D, housing. No selfserviceable parts are inside the housing

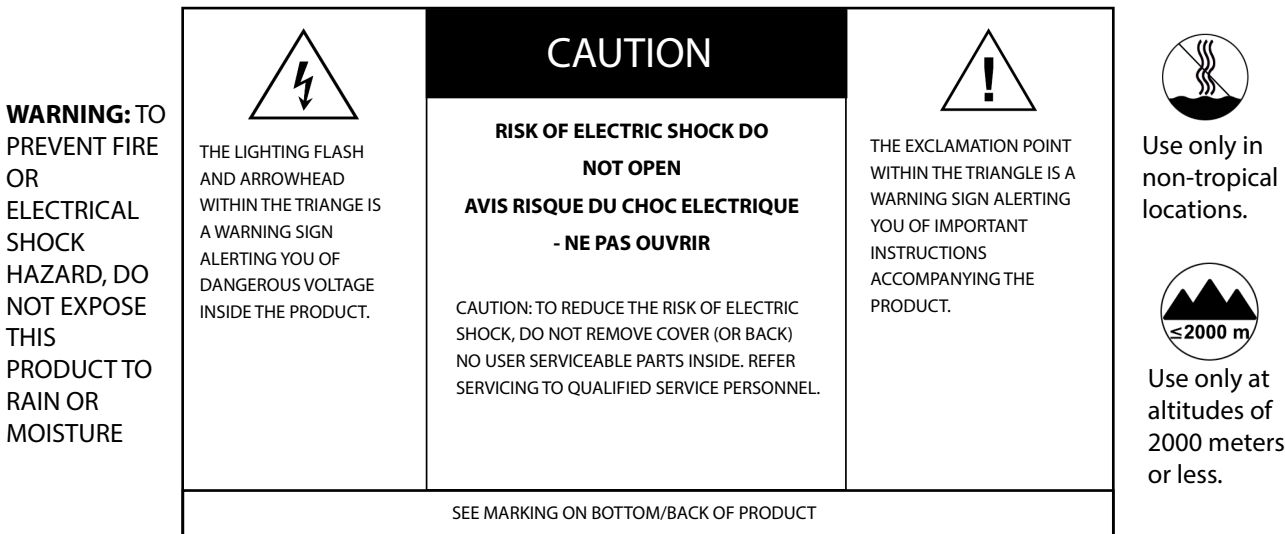

### **Packing List**

Verify that you have received all parts associated with each of the components.

Inspect your shipment carefully. If the shipment shows obvious signs of damage, retain original boxes and packing material for inspection by the carrier, and contact them immediately. ClearOne is not responsible for product damage incurred during shipment.

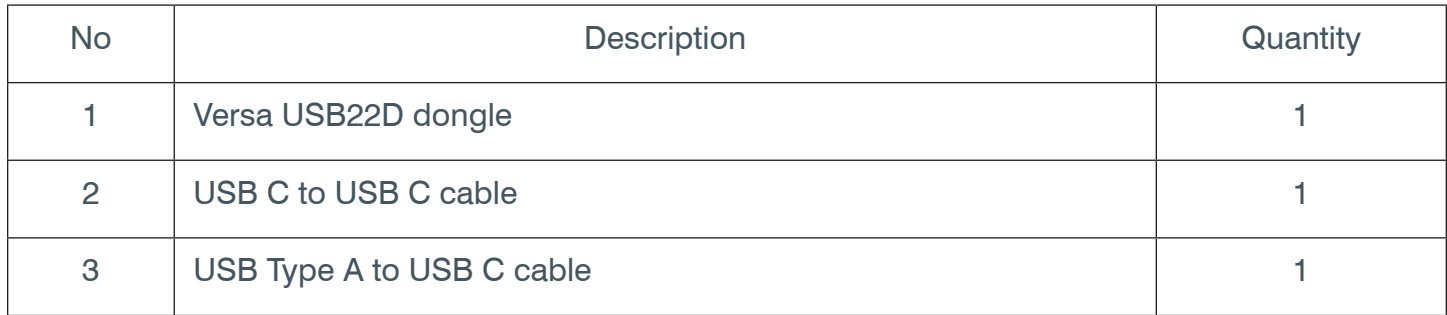

#### **Setup**

The Versa USB22D can be used to connect any computer to any Dante-enabled audio device. The example below shows how to connect with the ClearOne BMA 360D to have a professional quality audio conferencing system for any in-room computer or bring-your-own-meeting (BYOM) computer.

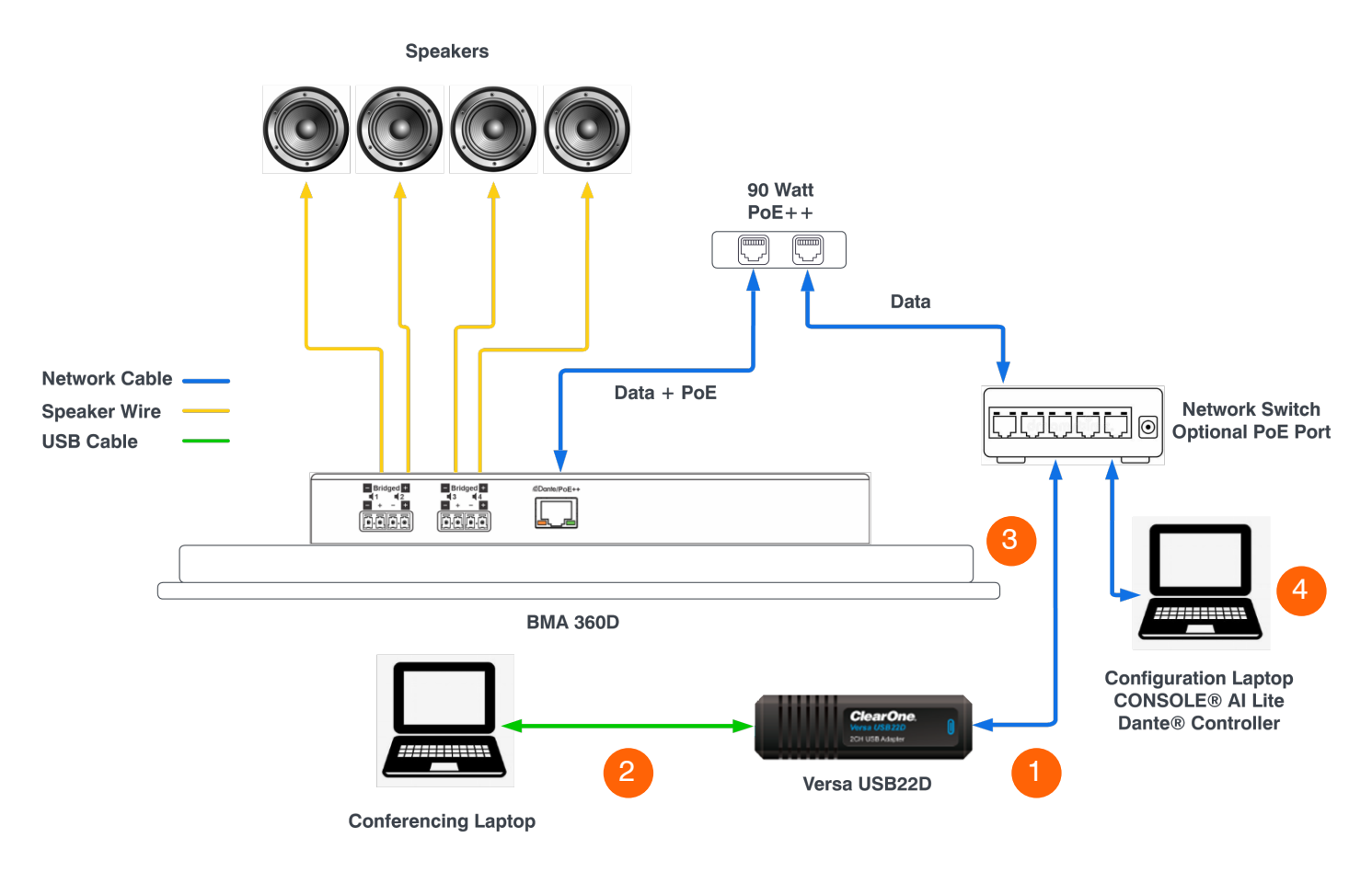

#### **Connections**

Refer to the numbered diagram below for these connections.

- Connect the USB22D to the network switch using a standard network cable (cable not provided). To keep the USB22D always powered on, use a network switch with a PoE port or insert a PoE injector in between the switch and the USB22D.
- Connect the USB22D to the computer using one of the provided USB cables. 2
- Connect the BMA 360D system to the network switch. Refer to the BMA 360D Quick Start Guide and User Manual for more information. 3
- Configure the Dante routing using Audinate's Dante Controller software. 4

# **Safety Precautions**

#### **Installation**

Avoid contact with any liquid, gas or solid material that may cause corrosion.

#### **Do Not Disassemble**

This product has no user-repairable parts. Damage caused by unauthorized disassembly is not covered by warranty.

# **Notice**

Electromagnetic fields at specific frequencies may affect audio quality.